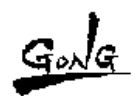

## arKaos

FAQ 「WEB 経由でのアクティベート方法について」

MediaMaster シリーズで、インストール時に自動でアクティベートを行うことも 出来ましが、サーバー間のトラブルも多く、日本国内でのアクティベートは、 WEB 経由を強くお勧めしております。

## アクティベート手順

1. http://www.arkaos.net/ に接続して下さい。

2. REGISTER A PRODUCT を選択して下さい

**6** REGISTER A PRODUCT

3. NEW CUSTOMER ? Create your account now !を選択して下さい。

Your account

NEW CUSTOMER Create your account now !

- 4. 必要事項 半角英数で入力し、アカウントを作成します。
- 5. アカウント作成後、右側のタブより、「REGISTER PRODUCT」を選択して下さい。
- 6. Machine ID と Purchase Key を入力して下さい。
- 7. Machine ID とは、インストールした Arkaos MediaMaster の起動時「REGISTERT」 に表示されます。

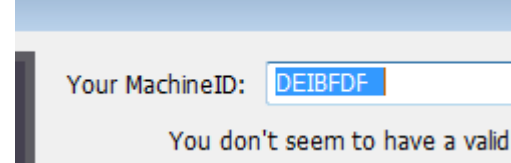

## 注意:必ずご使用されるマシンでの取得をお願いします。 間違った番号を入力などすると後からの修正は出来ません。

Purchase Key は、購入した製品の CD ケースまたは、マニュアル裏表紙などに 記載があります。必ず半角英数で入力して下さい。

入力ミスによる登録修正は弊社では行えませんのでご注意下さい。

7. OK ボタンを押す。

- 8. 登録したメールアドレスに、シリアル番号が発行されます。
- 9. そのシリアル番号をインストールした、パソコンの Arkaos に入力します。 プリファレンスの中の REGISTERT に入力して下さい。

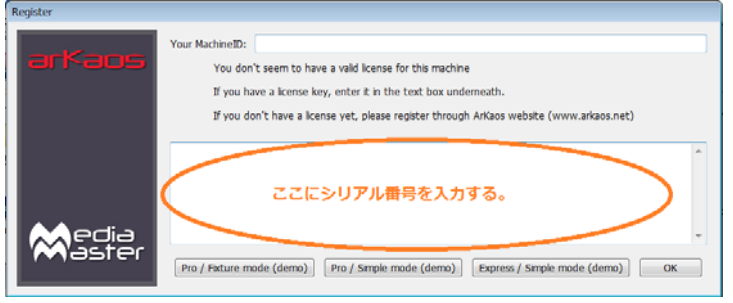

10. 以上の作業で Arkaos がデモモードが解除され、製品モードに切り替わります。

## 重要:シリアル番号の発行数 シリアル番号の発行は、3つ迄となります。(残りの2つは予備分のシリアルです) 4 つめのシリアル番号の発行は、いかなる場合でも発行されません。 シリアルの追加の際は、すべて新規でのお買い求めとなります。 Purchase Key の再発行は、いかなる場合でも行いません。 厳重に管理をしてください。